明治大学総合数理学部 先端メディアサイエンス学科 中村研究室

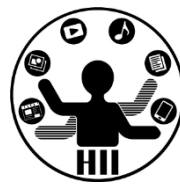

プログラミング演習2 ネットワーク通信

## 中村,小松,菊池

## 研究室配属(案) 第四节目 中村研究

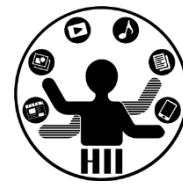

- 研究室への配属人数は等分配
	- 2014年4月の2年次ゼミの研究室は14研究室
		- 阿原, 荒川, 菊池, 小林, 小松, 嵯峨山, 鹿喰, 鈴木, 中 村,橋本,福地,宮下,渡邊
		- 191/14 = 13.6 (人/研究室)
		- 希望者数に応じ人数が13人または14人
	- 2015年4月の3年次ゼミの研究室は15研究室
		- 阿原, 荒川, 五十嵐, 菊池, 小林, 小松, 嵯峨山, 鹿喰, 鈴木,中村,橋本,福地,宮下,渡邊
		- 191/15 = 12.7 (人/研究室)
		- 希望者数に応じ人数が12人または13人

## 研究室配属(案) 第四节目 法端头行行 化学数理学部

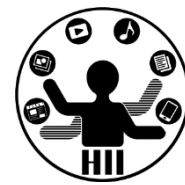

- 2年次は希望を重視
	- 学生は希望研究室順に1~15を付与(2014は1~14)
	- 希望順位に応じて,枠が一杯になるまで研究室に配属
	- 希望順位が同じで,研究室の人数があふれた場合は,1年 次と所属が違う学生を優先.さらにあふれた場合は成績順 で優先順位を決定(前後期のGPAを予定)
- 3年次は学生の希望と,教員評価点を考慮
	- 学生は希望研究室順に1~15を付与
	- 教員は各自の優先する何らかの指標(数学重視,プログラミ ング重視,英語重視など)に基づき学生に評価点を付与
	- 安定結婚のためのGSアルゴリズムで研究室に配属
- 4年次は,3年次の研究室にそのまま所属
	- 3年次から4年次で研究室変更は無し

## 研究室配属(案) **中国**海线系统管教理学部

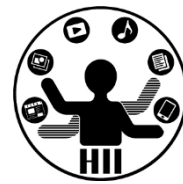

- 日程(案)
	- 詳細は12月下旬~1月上旬に正式開示
	- 研究室で何をやるかという説明会も12月下旬~1月 上旬に実施予定
	- –1月試験前に希望調査〆切
	- 4月1日までには配属決定通知

使ってますよね? キャッシュ アンディアサイエンス学科

LINE

 $\bullet$ 

 $\bullet$ 

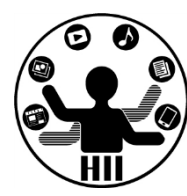

**TM** 

- LINE
- Twitter
- Facebook
- Skype
- FaceTime

## 先端メディアサイエンス学科 本日の内容 中村研究室

明治大学総合数理学部

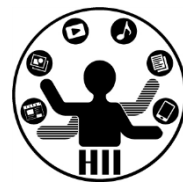

• ネットワーク通信で情報のやりとりをしよう

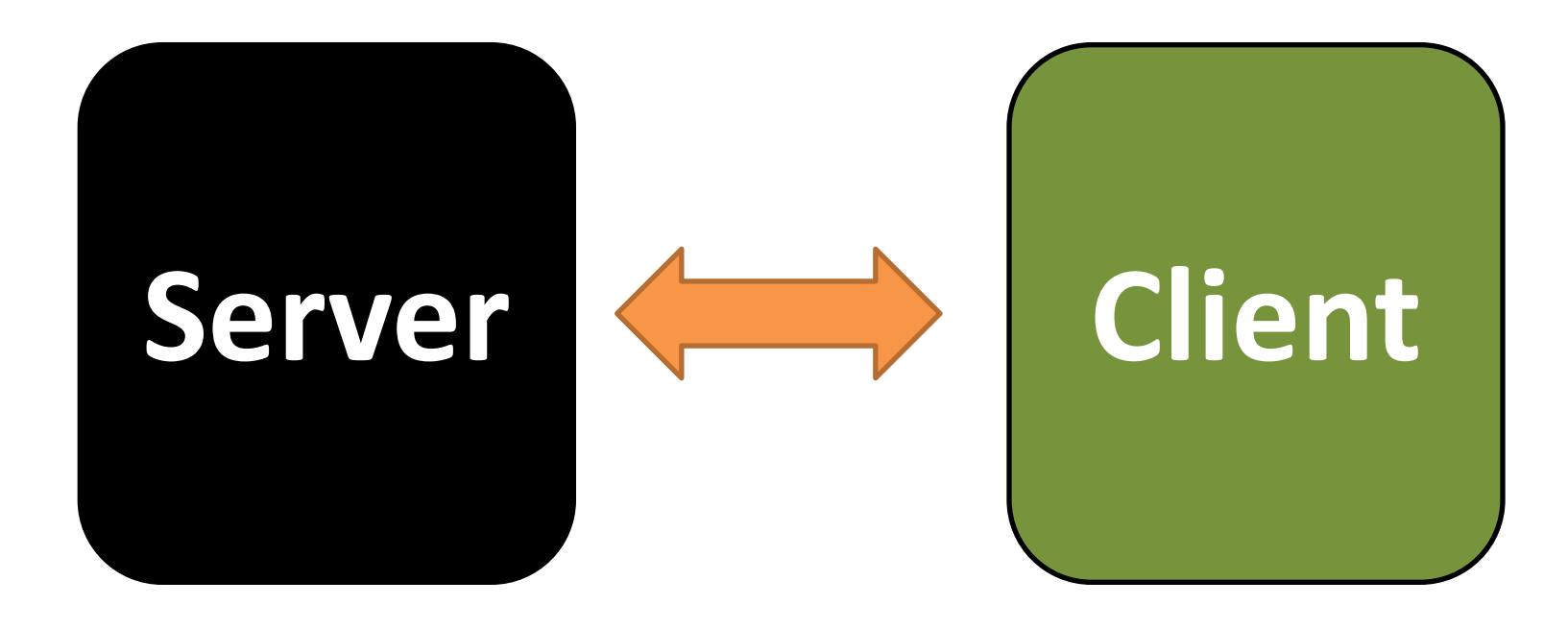

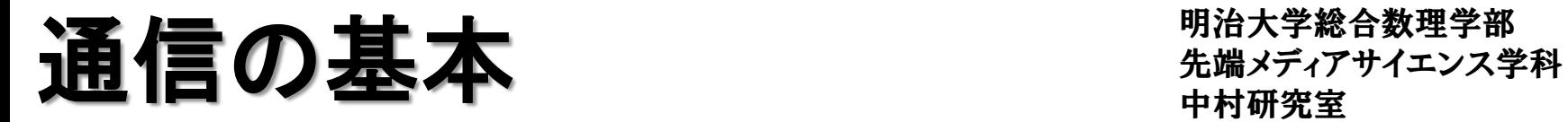

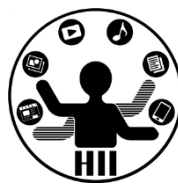

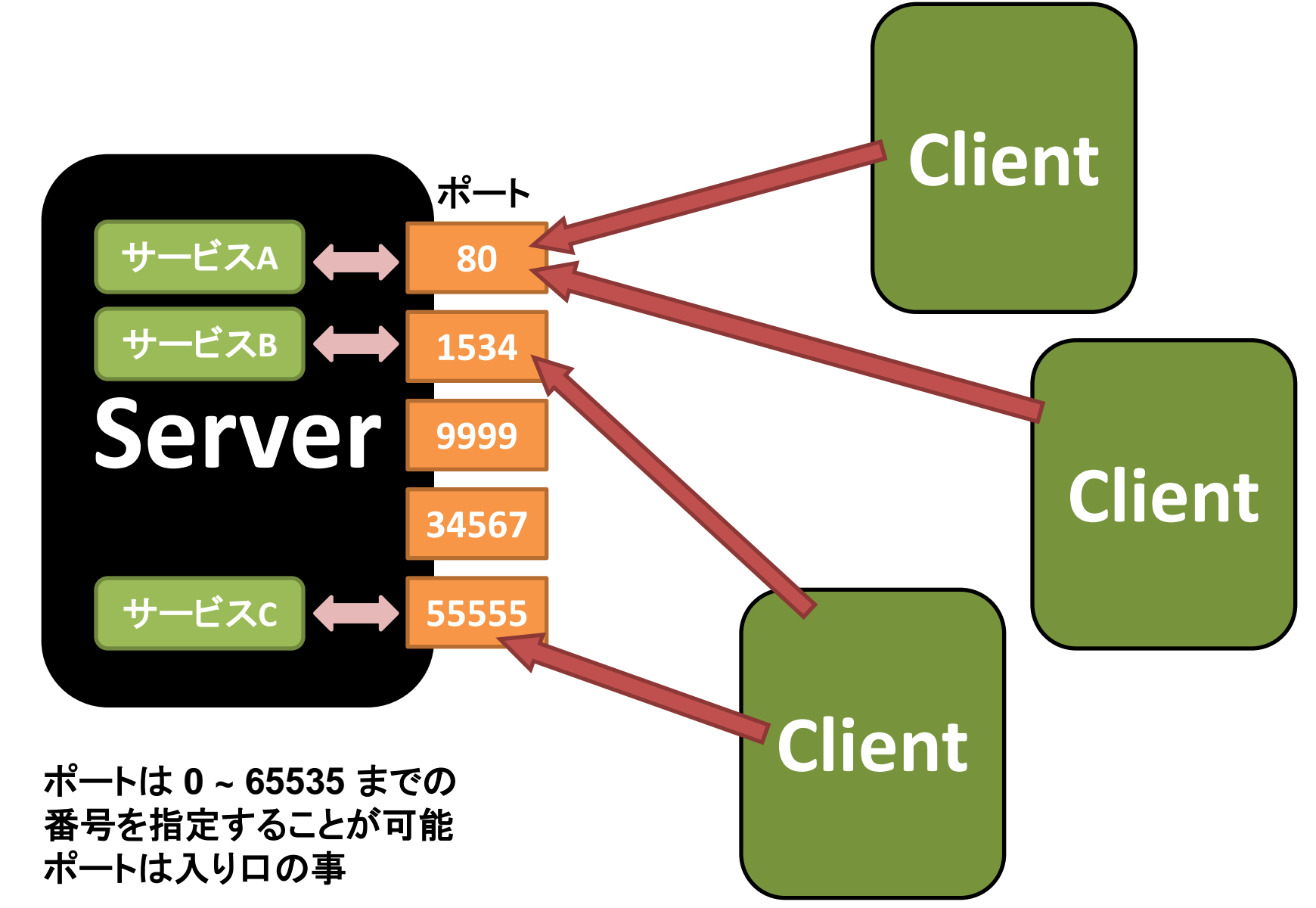

窓口とサービスの対応関係 ##\*\*\*\*\*\*\*\*\*\*\*\*

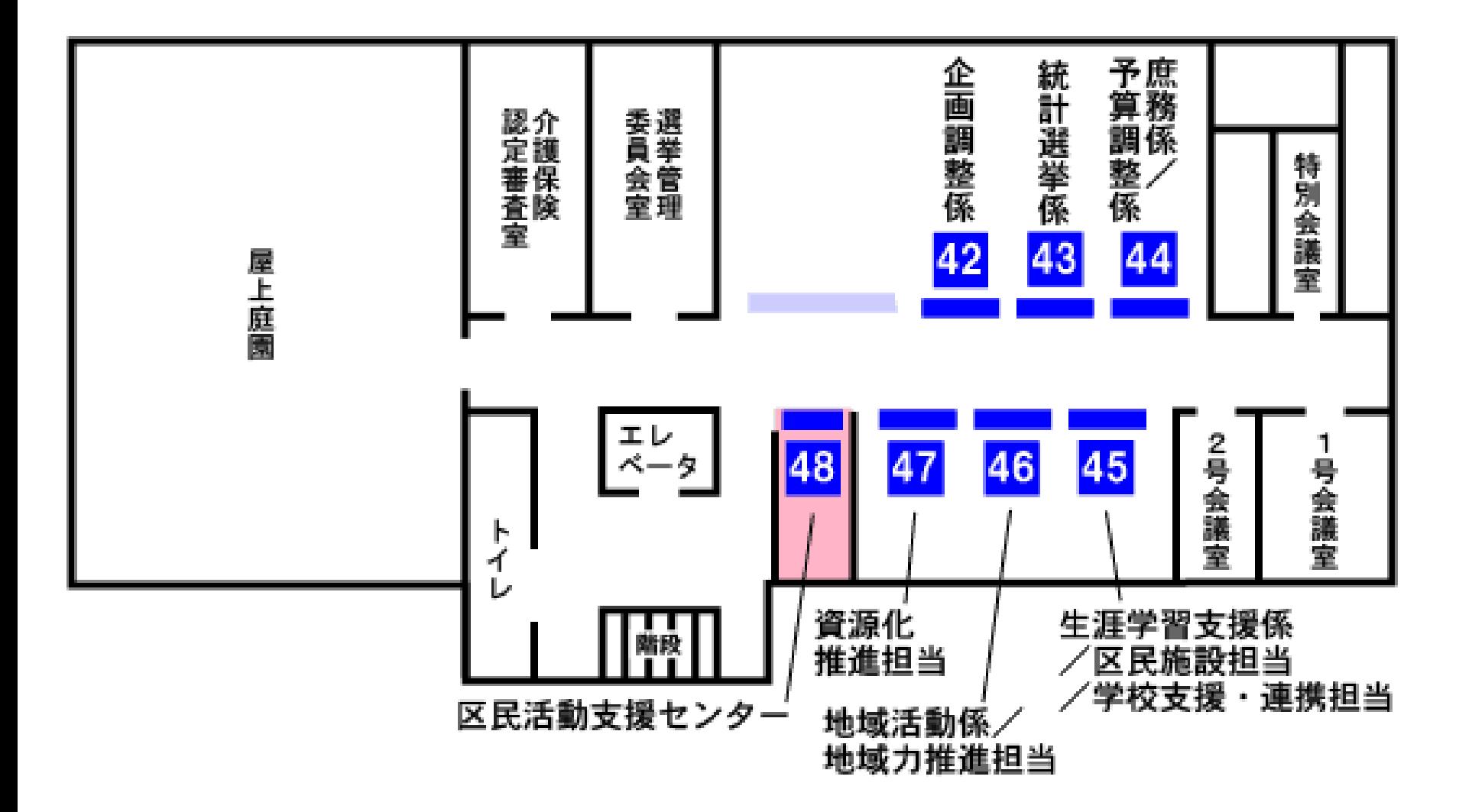

**<http://www.city.yokohama.lg.jp/kohoku/kyoutuu/mado/mado-48.html>**

明治大学総合数理学部

O<br>- O

## 市役所で考えてみる キャックスディアサイエンス学科

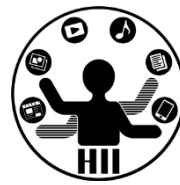

- 1. 役所の係の人が窓口を開けて準備する
- 2. 市民が役所(の住所)に行き,窓口に並ぶ
- 3. 窓口の人が最初に並んでいる市民を呼ぶ
- 4. 窓口で,役所の人と,市民が対話して何らか の処理を行う

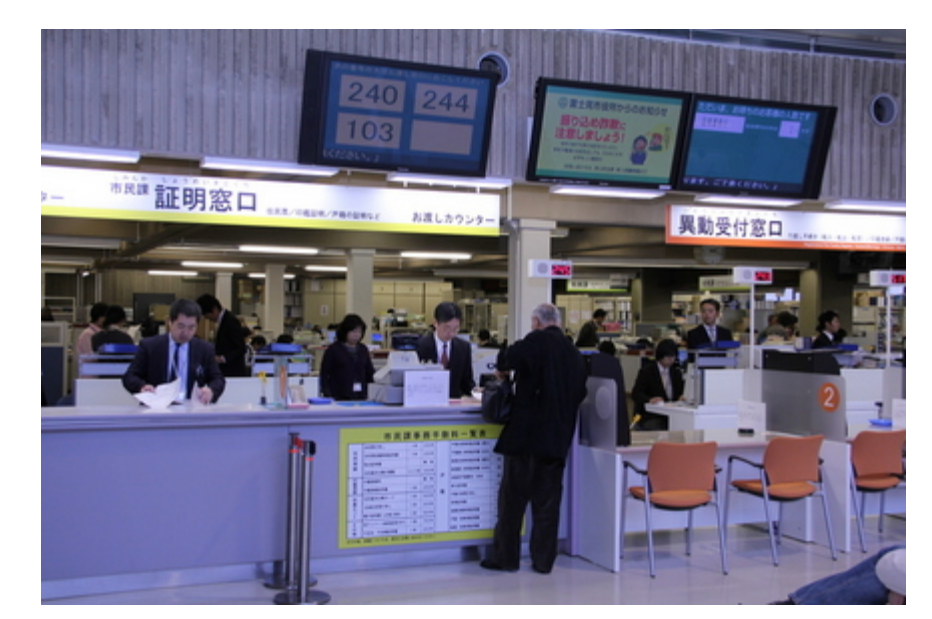

サーバ・クライアント 先端メディアサイエンス学科

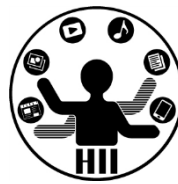

- 1. サーバがポートを開けて準備する
- 2. クライアントがサーバのアドレスとポート番号を 指定してサーバに接続要求を行う
- 3. サーバがクライアントに対して接続許可を出す ことで,情報交換のための経路が確立される
- 4. サーバとクライアント間でやりとりが行われる

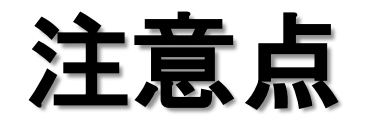

明治大学総合数理学部 **主意点** 

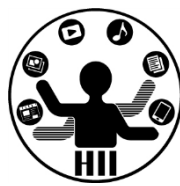

- ファイル名やフォルダ名にServerやClientという 文字列を含まない事
- 下記をプログラムに入れること

**void stop(){ myClient.stop(); } void stop(){ myServer.stop(); }**

- 問題が解決しない場合は再起動すること
	- ファイアウォールに関する問題が出てきたら、再起 動しないとダメな模様

とりあえず書いてみよう

### クライアント(**Client**)

**127.0.0.1** は

自分という意味

**import processing.net.\*; Server myServer = new Server(this, 12345); int count = 0; void setup() { size(400, 200); } void draw() { } void stop(){ myServer.stop(); } void mousePressed() { count++; myServer.write(count); }**

**import processing.net.\*; Client myClient = new Client( this, "127.0.0.1", 12345 );**

**int recvInt; void setup() { size(400, 200); textSize( 200 ); fill( 0 );**

**void stop(){ myClient.stop();**

**}**

**}**

**void draw() { background( 255 ); if (myClient.available() > 0) { recvInt = myClient.read(); }**

<u>サーバ(Server)</u> text( recvint, 100, 200 );

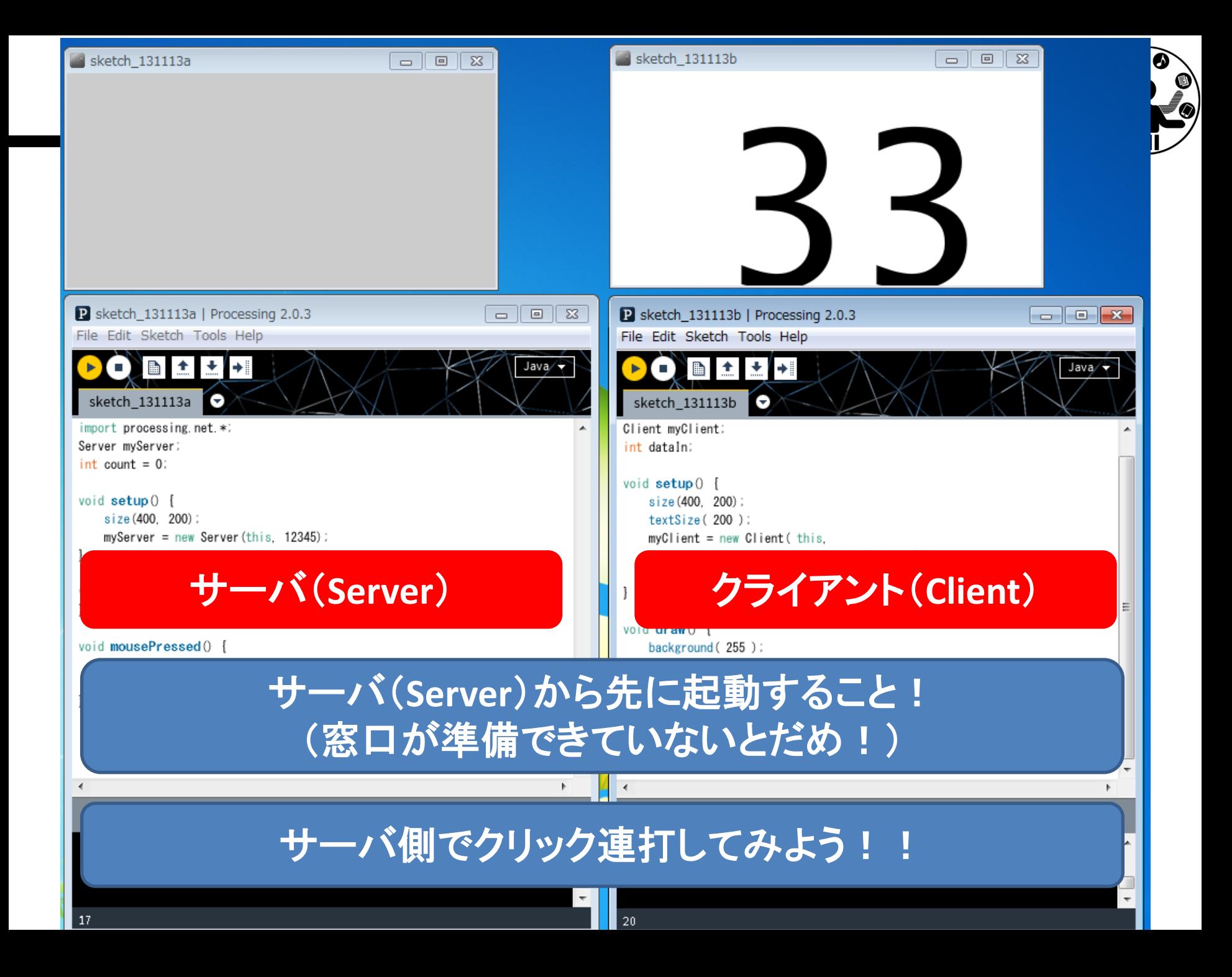

明治大学総合数理学部 とはしいえ たいしゃ おおおお おおおお 先端メディアサイエンス学科

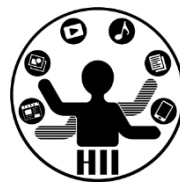

- なんだか,自分の中でServerとかClientとか言っ ててもよくわからない.
- 隣の人とペアを作って接続してみよう!
	- 隣の人がいない場合は,前後の余っている人同士 でやってみる!
	- 一方はサーバ役,他方はクライアント役
		- 交互にやりましょう
	- まずは,隣の人のアドレス(住所)を聞く!
		- 実際の住所ではなく,ネットワーク上の住所

除に接続してみよう 別治大学総合数理学部

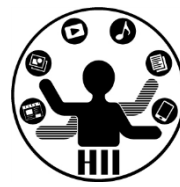

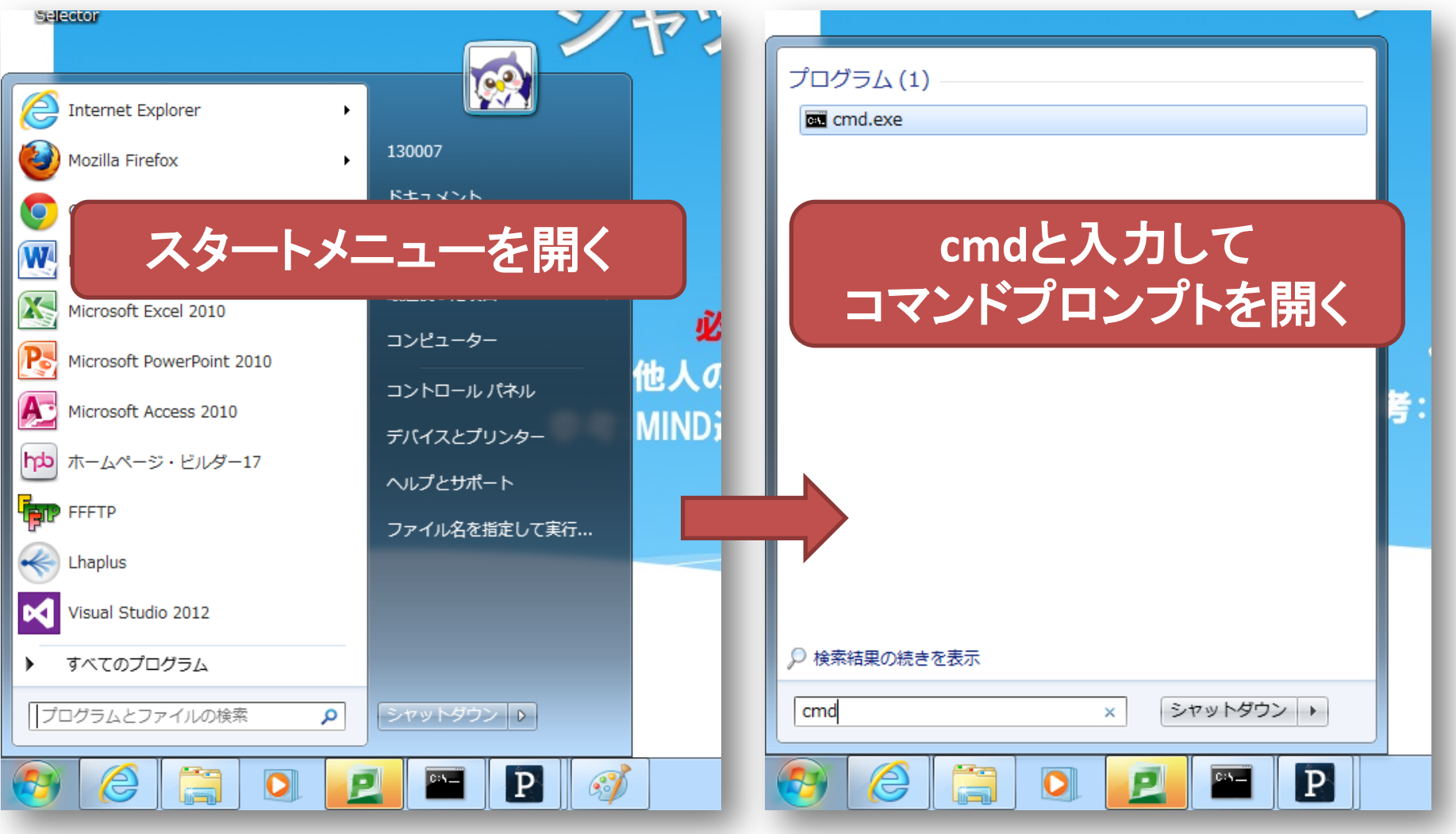

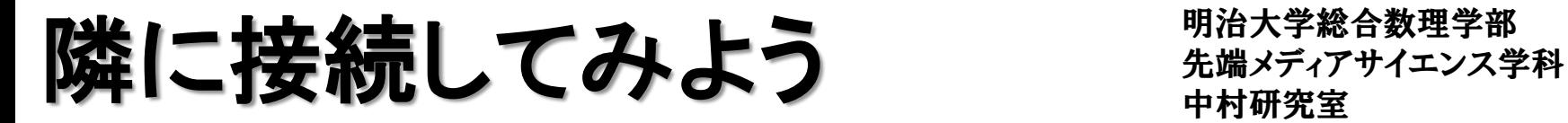

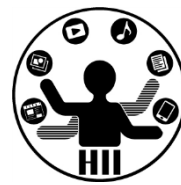

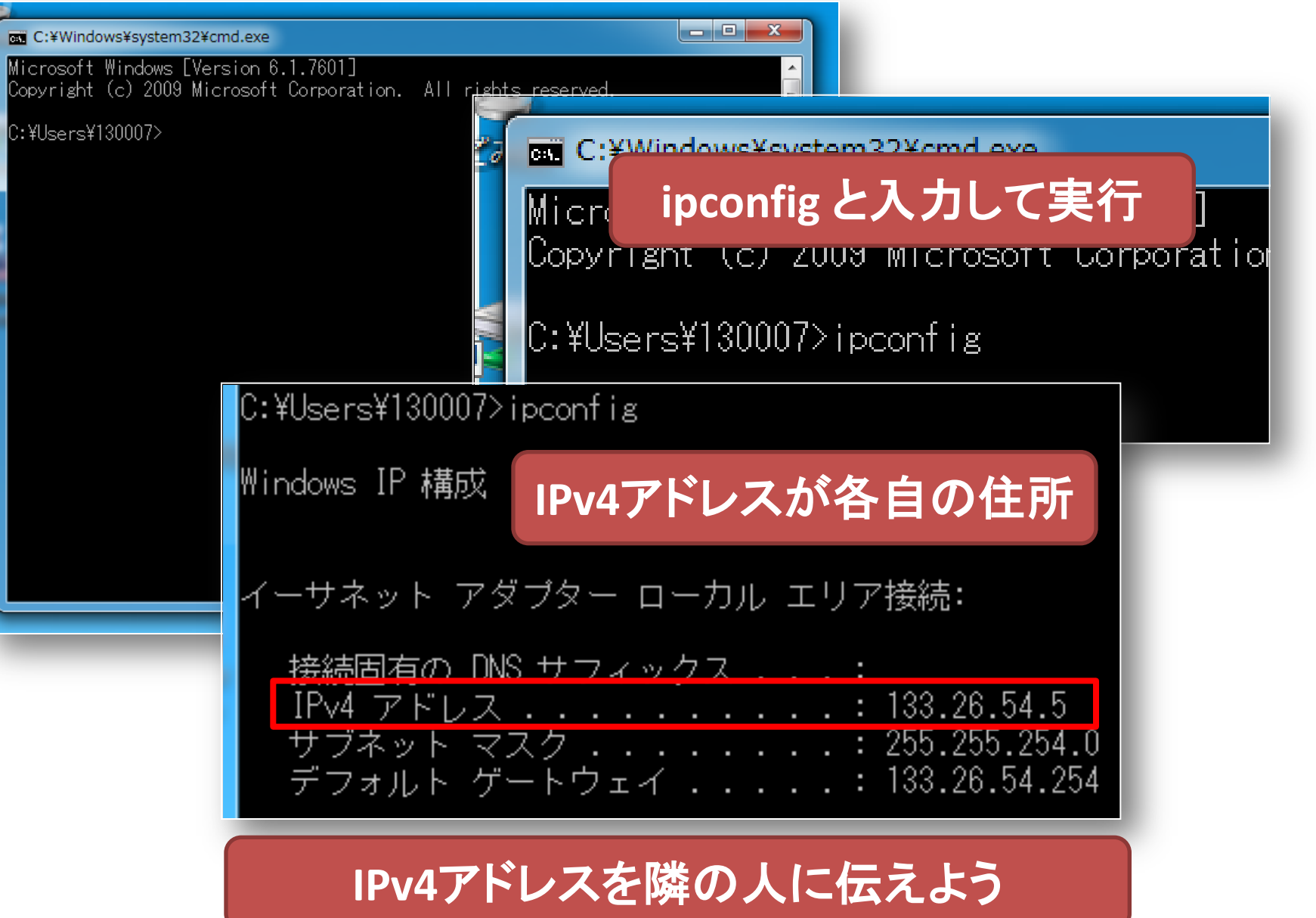

# とりあえず書いてみよう 知識メディアサイエンス学科

明治大学総合数理学部

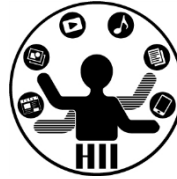

**import processing.net.\*; Client myClient = new Client( this, "133.26.54.5", 12345 ); int dataIn; void setup() { size(400, 200); textSize( 200 ); fill( 0 ); } void stop(){ myClient.stop(); } void draw() { background( 255 ); if (myClient.available() > 0) { dataIn = myClient.read(); } text( dataIn, 100, 200 ); }**  クライアント(**Client**) **Server**役の人の **IP**アドレスが**133.26.54.5**の場合

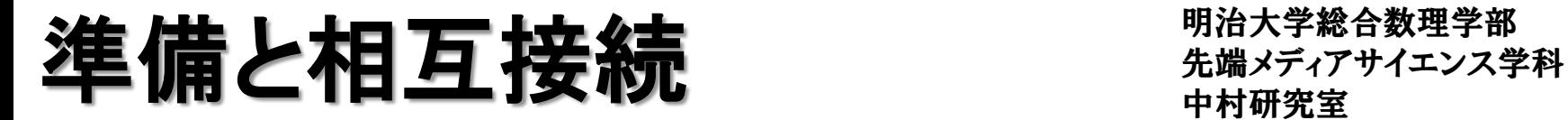

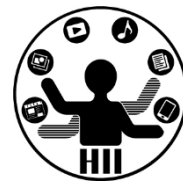

• サーバ・クライアント用のライブラリの準備

**import processing.net.\*;**

• サーバの準備+接続待ち

**Server myServer = new Server( this,** 接続待ちポート番号 **);**

• クライアントの準備+接続

**Client myClient = new Client( this, "**接続先アドレス**",** 接続先ポート番号 **);**

メッセージの送信 キャッキャック

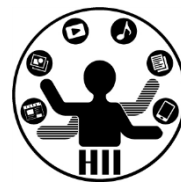

## • サーバからクライアントへのメッセージの送信( 整数または文字列を送信)

**myServer . write( 100 ) ; myServer . write( "hogehoge" ) ;**

• クライアントからサーバへのメッセージの送信( 整数または文字列を送信)

**myClient . write( 100 ) ; myClient . write( "hogehoge" ) ;**

クライアントでのデータ受信 ##\*\*\*\*\*\*\*\*\*\*\*\*

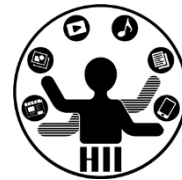

• クライアントでのデータ受信(整数)

**int recvInt = myClient . read() ;**

• クライアントでのデータ受信(文字列)

**String recvStr = myClient . readString() ;**

• クライアントでのデータ受信量取得

**int size = myClient . available() ;**

サーバでのデータ受信 ##\*\*\*\*\*\*\*\*\*\*\*\*\*

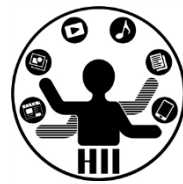

• データ受信待ちしているクライアントの取得

- **Client nextClient = myServer . available() ;**
- あるクライアントからのデータ受信(整数)

**int recvInt = myClient . read() ;**

• あるクライアントからのデータ受信(文字列)

**String recvStr = myClient . readString() ;**

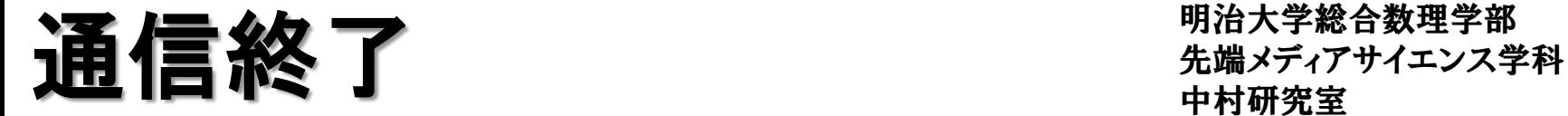

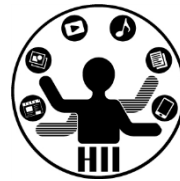

• サーバからの切断

**myClient . stop() ;**

• 特定のクライアントの切断

**myServer . disconnect( thisClient ) ;**

• サーバのサービスの終了

**myServer . stop() ;**

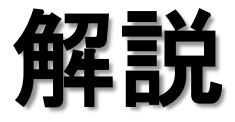

明治大学総合数理学部 先端メディアサイエンス学科 解説 中村研究室

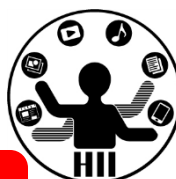

**import processing.net.\*; Server myServer = new Server(this, 12345); int count = 0; void setup() { size(400, 200); } void draw() { } void stop(){ myServer.stop(); } void mousePressed() { count++; myServer.write(count); } import processing.net.\*; Client myClient = new Client( this, "133.26.54.5", 12345 ); int recvInt; void setup() { size(400, 200); textSize( 200 ); fill( 0 ); } void stop(){ myClient.stop(); } void draw() { background( 255 ); if (myClient.available() > 0) { recvInt = myClient.read(); } text( recvInt, 100, 200 ); } <sup>12345</sup>**番ポートで準備 **133.26.54.5**さんの **12345**番ポートに接続 **133.26.54.5** さん ライブラリ準備 **133.26.54.6** さん ライブラリ準備 クリック時に**count**を増やし クライアントに**count**を送信! **avialable()** で受信 しているかチェック **0**より大きければ受信 **read()** で値を受信して表示!

## 送受信の時に・・・ キャンプ ディアサイエンス学科

明治大学総合数理学部

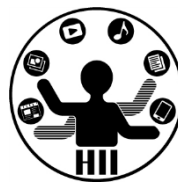

- どのようなフォーマット(形式)でデータを送受信 するかを考える
- クリック数は1つの数字だけだが,ある座標を送 受信しようと思うと,2つの値が必要となるため 困ったことに

**myServer . write( mouseX ) ; myServer . write( mouseY ) ;**

**myServer . write( mouseX + "," + mouseY ) ;**

## 送受信の時に・・・ キャンプ おおおお おおお 送受信の時に・・・

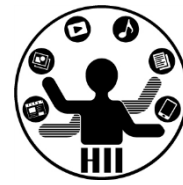

- 1. カンマ区切りで文字列として送信(他でもOK)
	- "x座標,y座標" (例) 100,230
	- XXXX **. write( mouseX+","+mouseY );**
- 2. 文字列として受信
	- String recvStr = YYYY **. readString();**
- 3. 受信した文字列(カンマ区切り)を,splitを利用してカ ンマで分割("100,230" → "100" と "230" に)
	- String [] data = **split( recvStr, ',' );**
- 4. 分割された文字列を整数に戻す
	- int x = **int( data[0] );**
	- int y = **int( data[1] );**

クライアントに描画する ##\*\*\*\*\*\*\*\*\*\*\*\*

 $P$  Clie

File E

 $\blacktriangleright$ 

明治大学総合数理学部

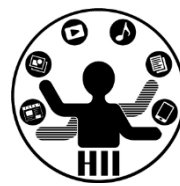

 $\Sigma$ 

- サーバで操作することで,クライアント上に描画 してみる
	- サーバとクライアントで相互接続
	- サーバ上でクリックされた位置をクライアントに送信 – クライアントで送信されてきた座標に円を描画

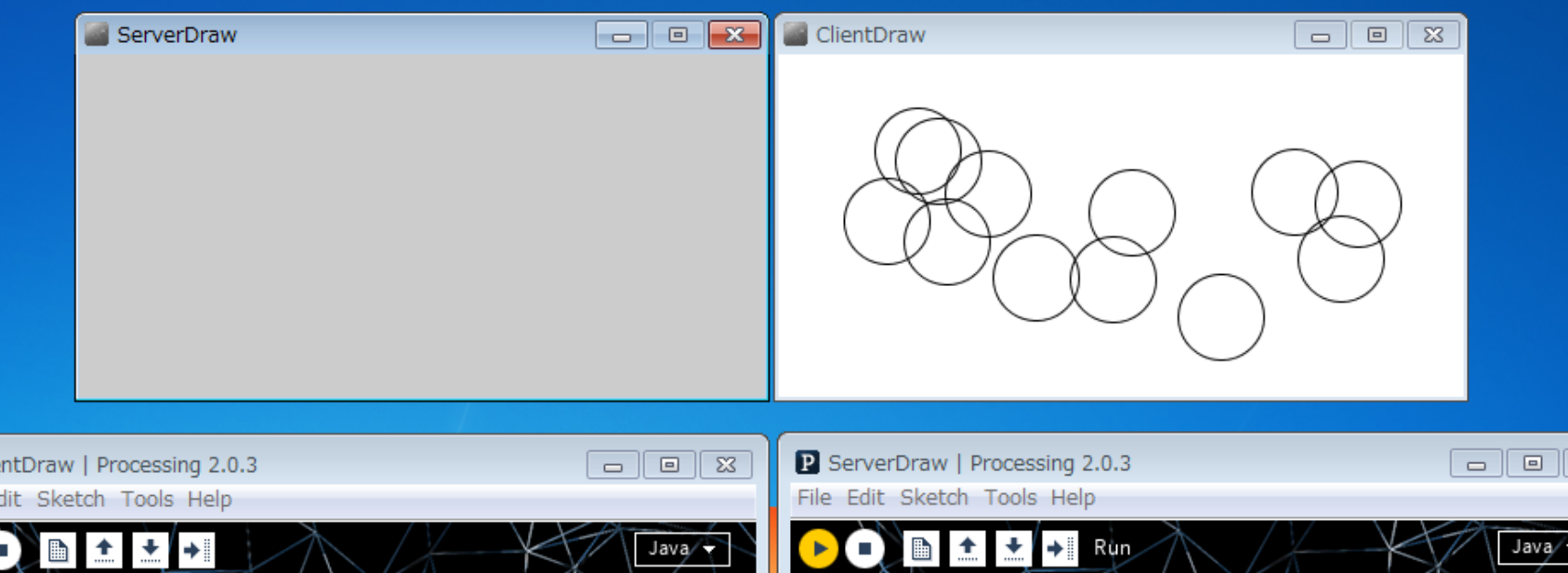

# サーバから描画してみる ##\*\*\*\*\*\*\*\*\*\*\*

明治大学総合数理学部

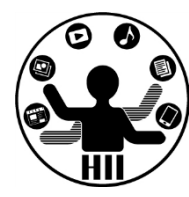

**//** ライブラリを読み込む **import processing.net.\*; //** サーバを**2222**ポートでスタート **Server myServer = new Server( this, 2222 );**

**void setup() { size(400, 200); noFill(); }**

```
void mousePressed() {
  // クリック座標をカンマ区切りで送信
  myServer.write(mouseX+","+mouseY);
```
**void stop(){ myServer.stop(); }**

**}**

## サーバ(**Server**) クライアント(**Client**)

**}** 

**//** ライブラリを読み込む **import processing.net.\*; // 133.26.54.5** の **2222** 番に接続 **Client myClient = new Client(this, "133.26.54.5", 2222); void setup() { size(400, 200); noFill(); background( 255 ); } void stop(){ myClient.stop(); } void draw() { //** 何か受信しているか確認  **if (myClient.available() > 0) { //** 文字列として受信  **String msg = myClient.readString(); //** 文字列をカンマ区切りで分割し整数に戻す  **String [] data = split( msg, ',' ); ellipse( int(data[0]), int(data[1]), 50, 50 ); }**

クライアントに描画してみる ##\*\*\*\*\*\*\*\*\*\*\*

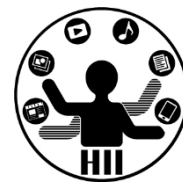

- 一方向だとなんだか面白く無い
- 双方向にしてみよう!
	- サーバでクリックするとクライアントに,クライアント でクリックするとサーバに!

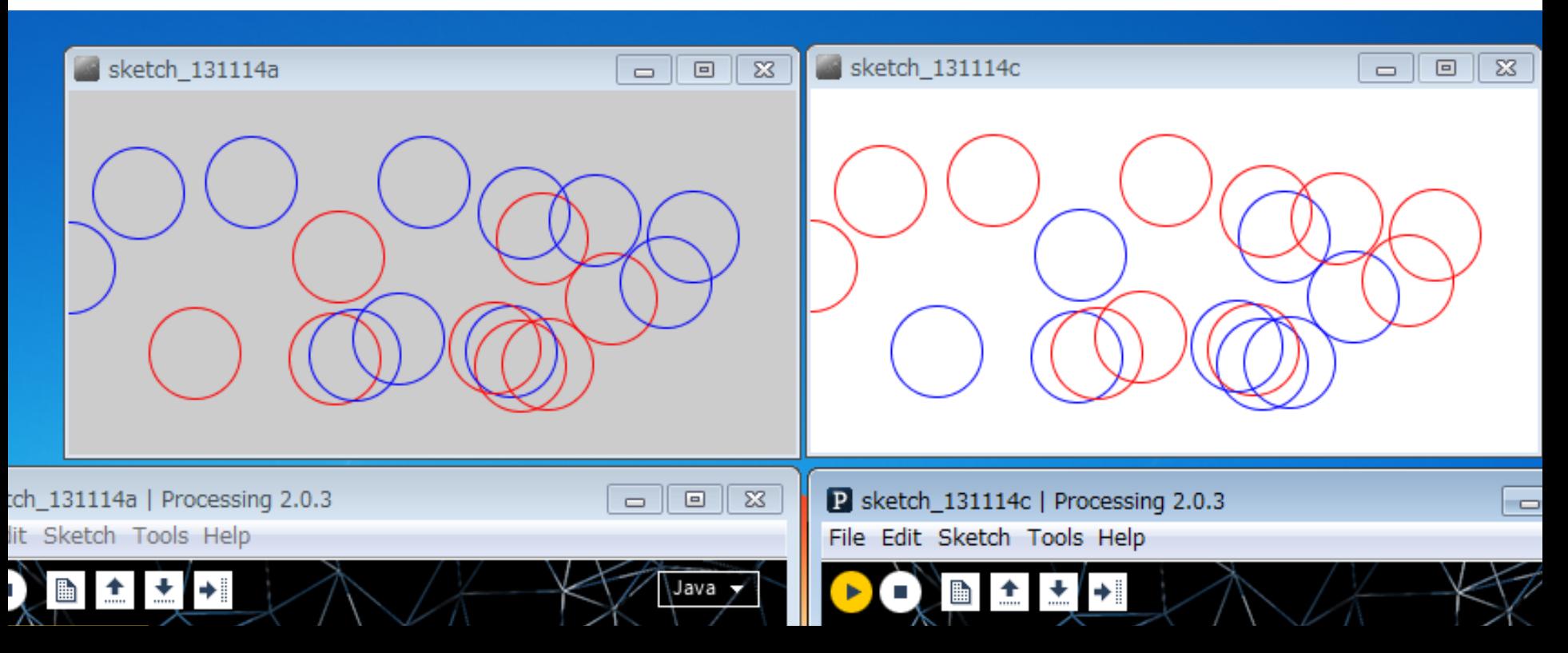

# 双方向で描画してみる # ######

明治大学総合数理学部

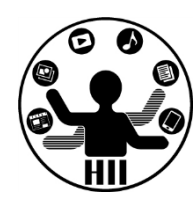

### サーバ(**Server**) クライアント(**Client**)

```
import processing.net.*;
Server myServer = new Server( this, 2222 );
void setup() {
  size(400, 200);
  noFill();
}
```

```
void mousePressed() {
  myServer.write(mouseX+","+mouseY);
```

```
}
```

```
void stop(){
```

```
 myServer.stop();
```

```
}
```
 **} }**

```
void draw(){
```

```
 // データ送信しているクライアントの確認
 Client nextClient = myServer.available();
 // != null はクライアントがあるという意味
 if( nextClient != null ){
  // readString() でデータ受信&分割&描画
  String recvStr = nextClient.readString();
  String [] data = split( recvStr, ',' );
  ellipse( int(data[0]), int(data[1]), 50, 50 );
```
**import processing.net.\*; Client myClient = new Client(this, "133.26.54.5", 2222);**

```
void setup() { 
  size(400, 200); 
  noFill();
   background( 255 );
}
```

```
void mousePressed(){
  myClient.write( mouseX+","+mouseY );
```

```
void stop(){
   myClient.stop();
```
**}** 

**}**

 **} }**

```
void draw() { 
  if (myClient.available() > 0) { 
    String recvStr = myClient.readString();
    String [] data = split( recvStr, ',' );
    ellipse( int(data[0]), int(data[1]), 50, 50 );
```
# 双方向で描画してみる v.2 キキメディアサイエンス学科

明治大学総合数理学部

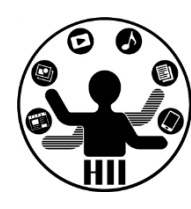

```
サーバ(Server) クライアント(Client)
```

```
import processing.net.*;
Server myServer = new Server( this, 2222 );
void setup() {
  size(400, 200);
  noFill();
}
void mousePressed() {
  myServer.write(mouseX+","+mouseY);
  stroke( 255, 0, 0 );
  ellipse( mouseX, mouseY, 50, 50 );
}
void stop(){
   myServer.stop();
}
void draw(){
  Client nextClient = myServer.available();
  if( nextClient != null ){
    String recvStr = nextClient.readString();
    String [] data = split( recvStr, ',' );
    stroke( 0, 0, 255 );
    ellipse( int(data[0]), int(data[1]), 50, 50 );
 }
```
**}**

```
import processing.net.*;
Client myClient = new Client(this, "133.26.54.5", 2222);
void setup() { 
  size(400, 200); 
  noFill();
  background( 255 );
}
```

```
void mousePressed(){
  myClient.write( mouseX+","+mouseY );
  stroke( 255, 0, 0 );
  ellipse( mouseX, mouseY, 50, 50 );
```

```
void stop(){
   myClient.stop();
```
**}** 

**}**

 **} }**

```
void draw() { 
  if (myClient.available() > 0) { 
    String recvStr = myClient.readString();
    String [] data = split( recvStr, ',' );
    stroke( 0, 0, 255 );
    ellipse( int(data[0]), int(data[1]), 50, 50 );
```
クライアントから命令! 先端メディアサイエンス学科

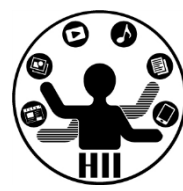

• サーバ役とクライアント役,どちらかがどちらか になって下さい. また, IPアドレスをそれぞれサ ーバ役の人のにし,サーバを実行し,次にクラ イアントを実行してみよう!

明治大学総合数理学部 <del>サーズ</del><br>サーズ ☆ インディアサイエンス学科 先端メディアサイエンス学科<br>中村研究室

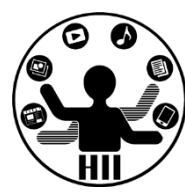

**import processing.net.\*; import java.awt.\*; import java.awt.event.\*; Server myServer = new Server( this, 3333 ); Robot robot; void setup() { size(20, 20); try { robot = new Robot(); } catch ( Exception e ) { } } void stop(){ myServer.stop(); } 3333**番ポートで準備

### **void draw() {**

 **} } }**

**}**

**}**

 **Client nextClient = myServer.available(); if ( nextClient != null ) { String recvStr = nextClient.readString(); String [] data = split( recvStr, ',' ); if ( data[0].equals( "move" ) == true ) { doMove( int( data[1] ), int( data[2] ) ); } else if (data[0].equals( "click" ) == true ) { doClick( int( data[1] ), int( data[2] ) );**

> 最初のカンマの前が 動作に関すること

**void doClick( int x, int y ) { robot.mousePress( InputEvent.BUTTON1\_MASK ); delay(1); robot.mouseRelease( InputEvent.BUTTON1\_MASK ); delay(1);**

**void doMove( int x, int y ) { robot.mouseMove( x, y );**

クライアント きゅうしゃ 先端メディアサイエンス学科

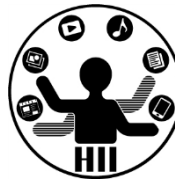

```
import processing.net.*;
Client myClient = new Client( this, "133.26.54.5", 3333 );
```

```
void setup() {
 size( 1200, 800 );
}
void stop(){
  myClient.stop();
}
void draw() {
}
// マウスが押された時
void mousePressed() {
  // "click,100,80" のように送信
  myClient.write( "click,"+mouseX+","+mouseY);
}
// マウスが移動した時
void mouseMoved() {
  // "move,100,80" のように送信
  myClient.write( "move,"+mouseX+","+mouseY );
}
                                 133.26.54.5さんの
                                3333番ポートに接続
                                        write() で
                                     メッセージを送信
```
キャンプ こと アガスチ おお サイエンス学科 先端メディアサイエンス学科

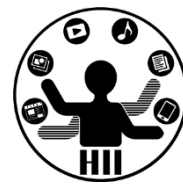

- サーバのマウスを操作してみよう!
	- "move,x,y" でマウスの移動情報を送信
	- "click,x,y" でマウスのクリック情報を送信
- トロイの木馬でやっているのは,これの更に高 度なこと

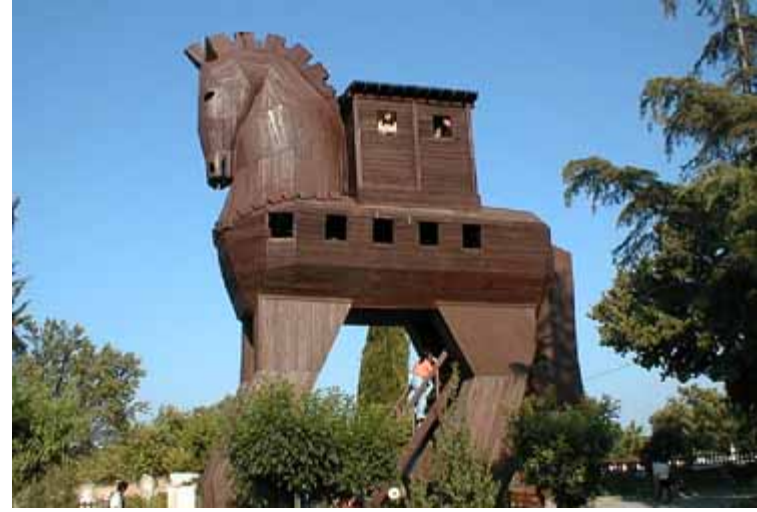

中村研究室 **LINE**もどきを作ってみよう

明治大学総合数理学部 先端メディアサイエンス学科

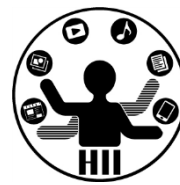

• スタンプを相手に貼り付けよう!

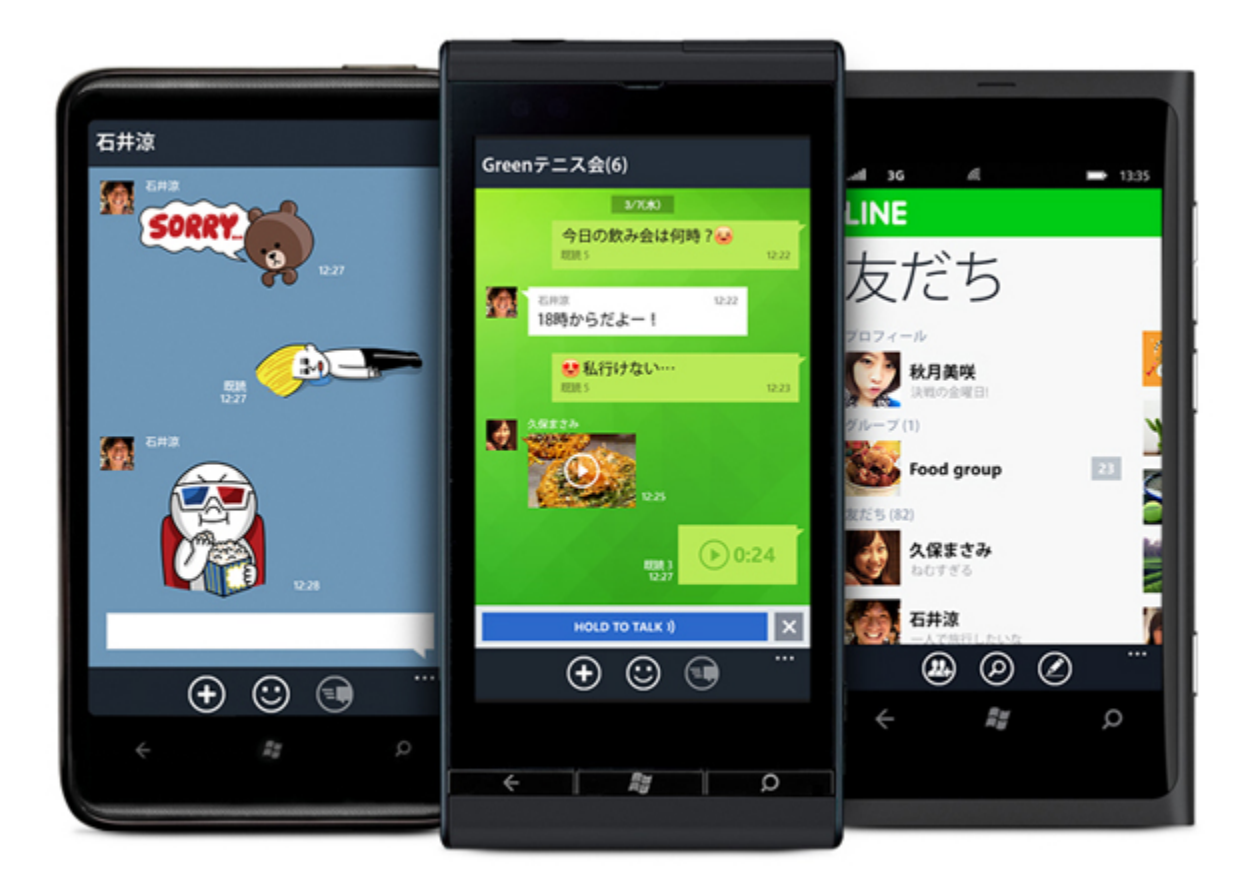

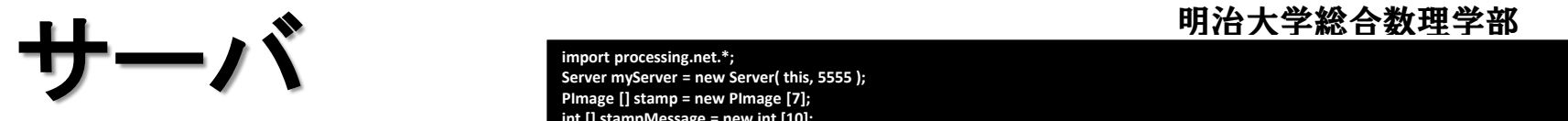

**import processing.net.\*; Server myServer = new Server( this, 5555 ); PImage [] stamp = new PImage [7]; int [] stampMessage = new int [10]; int [] stampFrom = new int [10]; int lastMessageNum = -1;**

### **void setup() {**

 **size(300, 800);**

 **stamp[0] = loadImage( "http://imgcc.naver.jp/kaze/mission/USER/20121015/78/718648/40/580x580x42472428b7971cefc004cf3d.jpg" ); stamp[1] = loadImage( "http://imgcc.naver.jp/kaze/mission/USER/20121015/78/718648/38/197x212x553fc9733bf33ba25fabc8de.jpg" ); stamp[2] = loadImage( "http://imgcc.naver.jp/kaze/mission/USER/20121015/78/718648/61/260x260x0860b5b9e2ff67b2d7f02278.jpg" ); stamp[3] = loadImage( "http://imgcc.naver.jp/kaze/mission/USER/20121015/78/718648/22/339x246xdfc75cc1c6b692462c54c6e7.jpg" ); stamp[4] = loadImage( "http://imgcc.naver.jp/kaze/mission/USER/20121015/78/718648/29/399x351x7d40231ed0ad556af902e19d.jpg" ); stamp[5] = loadImage( "http://imgcc.naver.jp/kaze/mission/USER/20121015/78/718648/30/232x222xb26506eb0d3173a63f8070f2.jpg" ); stamp[6] = loadImage( "http://imgcc.naver.jp/kaze/mission/USER/20121015/78/718648/128/228x230x425a49f2bac2e3770f407435.jpg" );**

### **}**

**void mousePressed() { lastMessageNum++; if ( lastMessageNum == 8 ) { lastMessageNum = 0; }**

 **int id = 1 + (int)(mouseX / (width/7) ); myServer.write( id ); stampMessage[lastMessageNum] = id; stampFrom[lastMessageNum] = 1;**

**void stop(){ myServer.stop();**

### **}**

**}**

**void draw() { background( 255 ); Client nextClient = myServer.available(); if ( nextClient != null ) { int id = nextClient.read(); lastMessageNum++; if ( lastMessageNum == 8 ) { lastMessageNum = 0; } stampMessage[lastMessageNum] = id;**

 **stampFrom[lastMessageNum] = 2; }**

### **for ( int i=0; i<8; i++ ) {**

 **int id = stampMessage[i]; if ( stampFrom[i] == 1 ) { // 1**なら左に表示  **image( stamp[id-1], 180, i\*100, 100, 100 ); } else if ( stampFrom[i] == 2 ) { // 2**なら右に表示  **image( stamp[id-1], 20, i\*100, 100, 100 );**

### **} } }**

## クライアント

### **import processing.net.\*; //Client myClient = new Client(this, "133.26.54.5", 2222); Client myClient = new Client(this, "127.0.0.1", 5555); PImage [] stamp = new PImage [7]; int [] stampMessage = new int [10]; int [] stampFrom = new int [10];**

**int lastMessageNum = -1;**

### **void setup() {**

**}** 

 **size(300, 800); background( 255 );**

 **stamp[0] = loadImage( "http://imgcc.naver.jp/kaze/mission/USER/20121015/78/718648/40/580x580x42472428b7971cefc004cf3d.jpg" ); stamp[1] = loadImage( "http://imgcc.naver.jp/kaze/mission/USER/20121015/78/718648/38/197x212x553fc9733bf33ba25fabc8de.jpg" ); stamp[2] = loadImage( "http://imgcc.naver.jp/kaze/mission/USER/20121015/78/718648/61/260x260x0860b5b9e2ff67b2d7f02278.jpg" ); stamp[3] = loadImage( "http://imgcc.naver.jp/kaze/mission/USER/20121015/78/718648/22/339x246xdfc75cc1c6b692462c54c6e7.jpg" ); stamp[4] = loadImage( "http://imgcc.naver.jp/kaze/mission/USER/20121015/78/718648/29/399x351x7d40231ed0ad556af902e19d.jpg" ); stamp[5] = loadImage( "http://imgcc.naver.jp/kaze/mission/USER/20121015/78/718648/30/232x222xb26506eb0d3173a63f8070f2.jpg" ); stamp[6] = loadImage( "http://imgcc.naver.jp/kaze/mission/USER/20121015/78/718648/128/228x230x425a49f2bac2e3770f407435.jpg" );**

### **void mousePressed() { lastMessageNum++; if ( lastMessageNum == 8 ) { lastMessageNum = 0; }**

 **int id = 1 + (int)(mouseX / (width/7) ); myClient.write( id ); stampMessage[lastMessageNum] = id; stampFrom[lastMessageNum] = 1;**

### **} void stop(){ myClient.stop();**

### **} void draw() {**

 **background( 255 ); if (myClient.available() > 0) { int id = myClient.read(); lastMessageNum++; if ( lastMessageNum == 8 ) { lastMessageNum = 0;**

### **}**

 **stampMessage[lastMessageNum] = id; stampFrom[lastMessageNum] = 2;**

### **}**

 **} } }**

 **for ( int i=0; i<8; i++ ) { int id = stampMessage[i]; if ( stampFrom[i] == 1 ) { // 1**なら左に表示  **image( stamp[id-1], 180, i\*100, 100, 100 ); } else if ( stampFrom[i] == 2 ) { // 2**なら右に表示  **image( stamp[id-1], 20, i\*100, 100, 100 );**

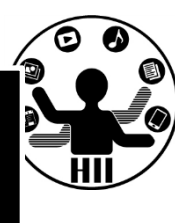

## 先端メディアサイエンス学科 サーバに情報を送ろう! 中村研究室

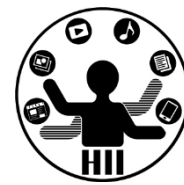

- クリック回数を数えた結果をサーバに送信する クライアントプログラムを作成し,クリックの度に サーバに対してクリック数を送信せよ
	- write( count ) で整数データを送信せよ
	- ポート番号は 54321 とする

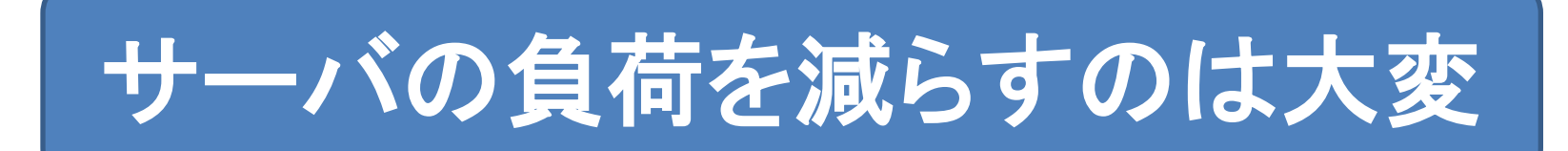

## 先端メディアサイエンス学科 サーバに情報を送ろう! 中村研究室

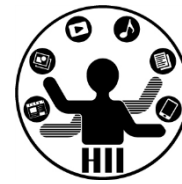

```
import processing.net.*;
Client myClient = new Client(this, with the set of set of set of set of set of set of set of set of set of set o
int click = 0;
void setup() {
   size( 100, 100 );
}
void stop(){
   myClient.stop();
}
void draw(){
}
void mousePressed() {
   click++;
   myClient.write( );
}
```
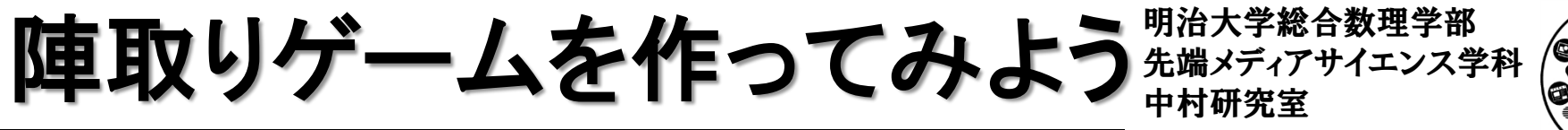

- 
- 100x100のマス目のオセロのような陣取りゲーム
- クライアント上には100x100のマス目を表示
- マウスクリックした場所を,サーバ(教卓のIPアドレス) に接続し,サーバに対して自身の組内番号と,マス目 のx, y座標(それぞれ0~79)を送信する
- ポート番号 6666,送信フォーマット "5,52,25" のように カンマ区切りとする - 「番号」「座標

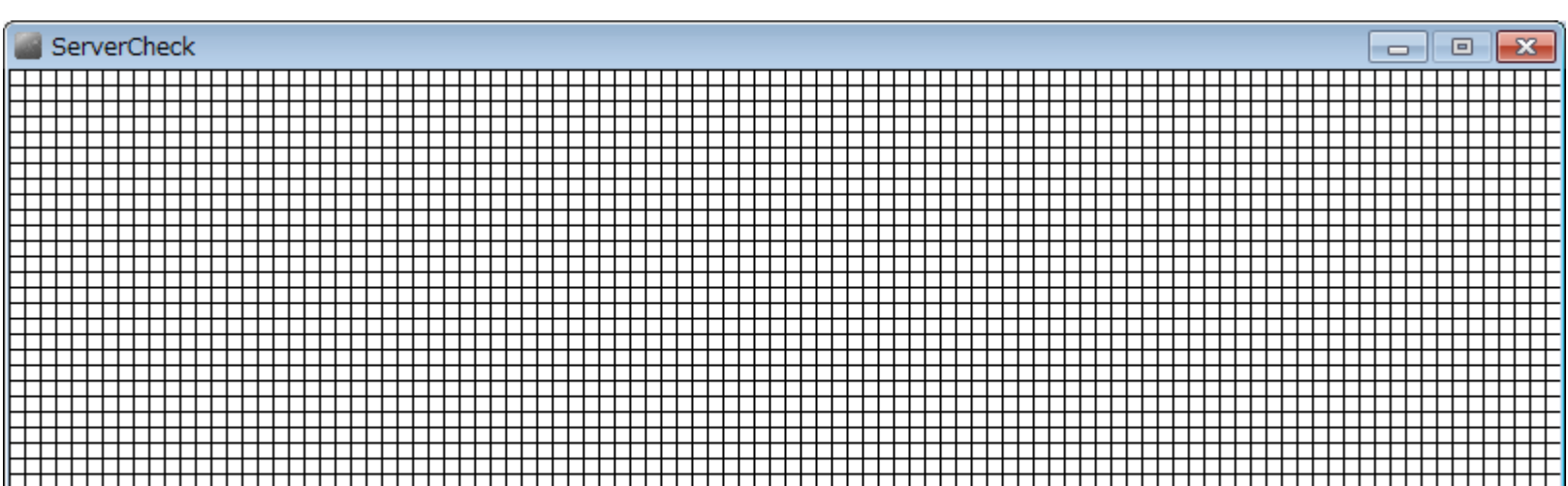

```
import processing.net.*;
Client myClient = new Client( this,
int unitSize = 8;
int ux = 100;
int uy = 100;
int [][] unit;
int myID = ;
void setup() {
   size( 800, 800 );
   stroke( 0 ) ;
   fill( 255 ) ;
}
void draw() {
   for ( int x=0; x<ux; x++ ) {
     for ( int y=0; y<uy; y++ ) {
       rect( x*unitSize, y*unitSize, unitSize, unitSize );
 }
 }
}
void mousePressed() {
   int x = mouseX / unitSize;
   int y = mouseY / unitSize;
   myClient.write( );
}
```
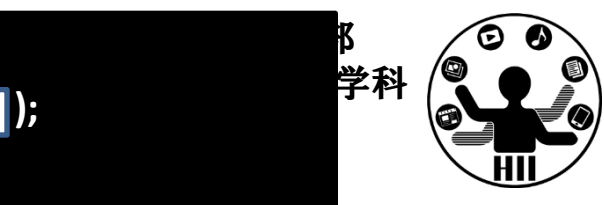

 $|$  );

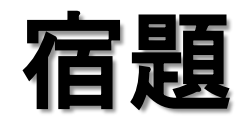

明治大学総合数理学部 先端メディアサイエンス学科 宿題 中村研究室

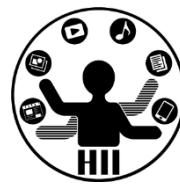

- なんでも良いので,サーバクライアントで動作す る仕組みを作ってみましょう
	- 提出期限は11月25日の講義の最初の5分まで
	- プログラム名は ServerApp と ClientApp とし、組番 号のフォルダにまとめ, 宿題フォルダに提出
	- (例)
		- ピンポンゲーム(サーバとクライアントで跳ね返す)
		- 占い(サーバが占い結果を送信する)
		- ランキングシステム(クリック数を集約する)
		- 落書きシステム(授業で扱ったのとは違うものを)
		- などなど